## **Инструкция по подаче заявки на Всероссийский образовательный проект и конкурс «АССК.pro»**

**ШАГ 1.** Перейти на сайт https://rosstudsport.ru/event/177 и зарегистрироваться:

- **ПК**

1. В левом верхнем углу нажать на иконку с надписью «Войти» и перейти во вкладку регистрации.

2. Ввести все данные и нажать кнопку «Регистрация».

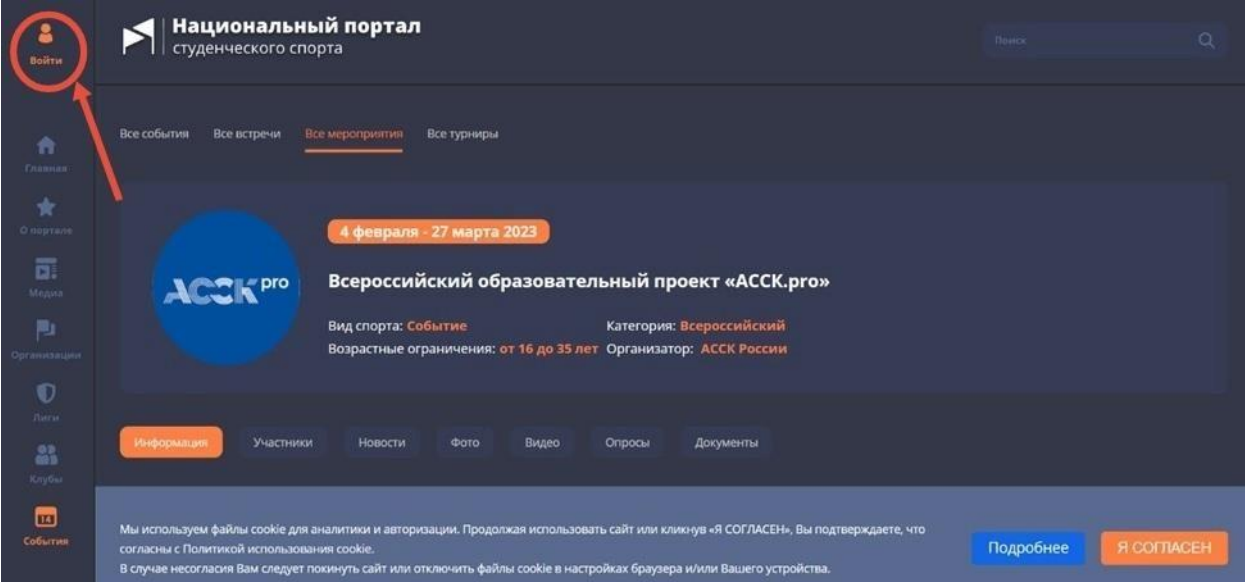

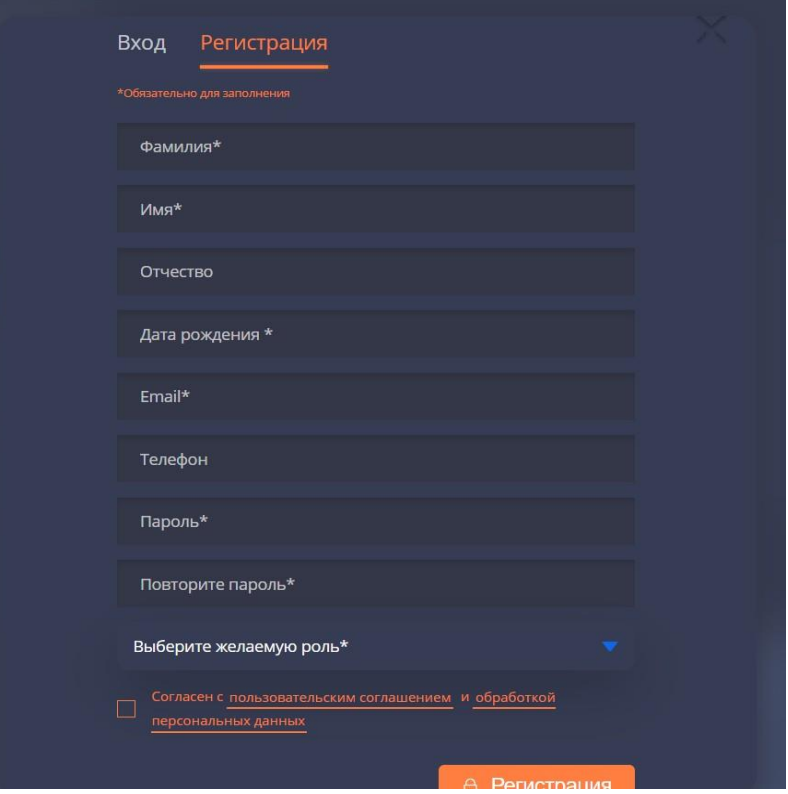

## - **Мобильная версия**:

1. В левом верхнем углу переход в меню (три полоски) и внизу списка нажать на иконку с надписью «Войти».

2. Ввести все данные и нажать кнопку «Регистрация».

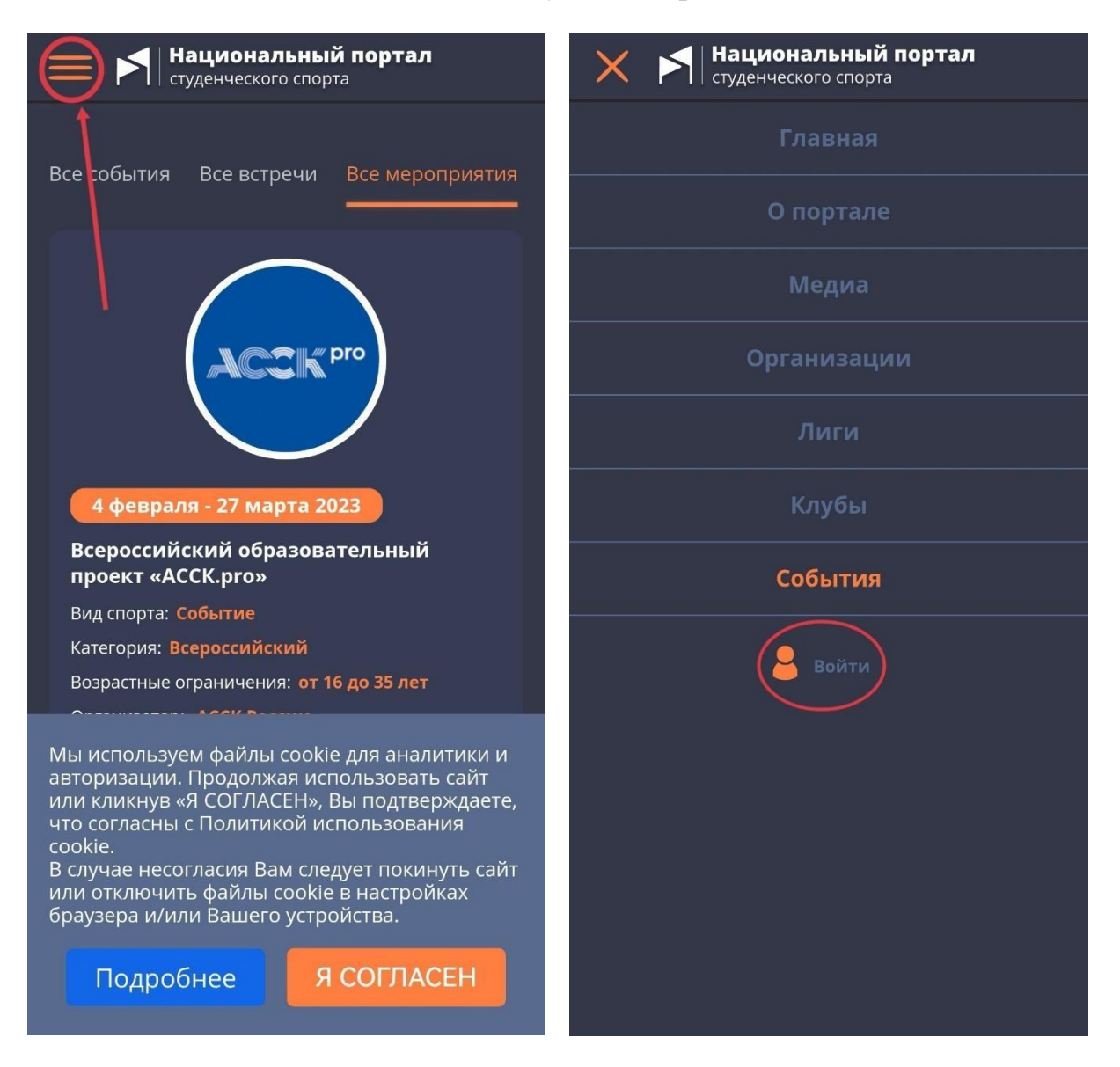

**ШАГ 2.** Подтвердить аккаунт через почту. На почту, которую Вы вводили при регистрации, придет письмо. Необходимо перейти по ссылке, указанной в нем.

**ШАГ 3.** После подтверждения Вашего аккаунта администрацией сайта, появится кнопка «Подать заявку». Помимо основной информации, которую Вы указывали при регистрации, необходимо заполнить остальные пункты и нажать на кнопку «Подать заявку»

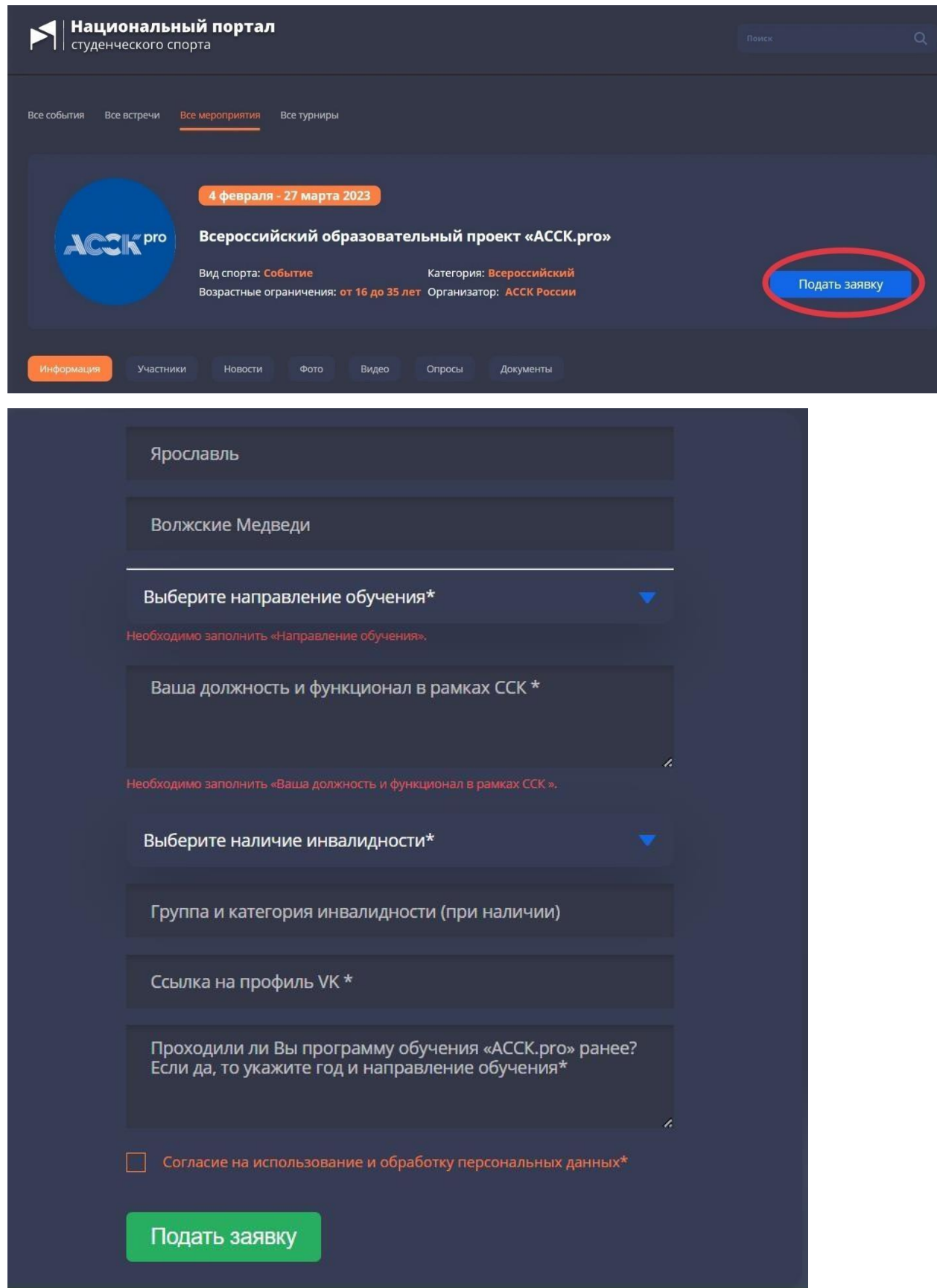

В случае, если Вы выполнили все пункты, но кнопка «Подать заявку» так и не появилась, заполните форму [vk.cc/ckFRO4.](https://vk.com/away.php?to=https%3A%2F%2Fdocs.google.com%2Fforms%2Fd%2F1abyGHvcHshBeydqRii5TJw9OevjzmkZCuwWwovPQCtM%2Fedit&post=-54110281_55016&cc_key=ckFRO4) Как только Ваши данные будут обработаны, откроется доступ к подаче заявки на Портале.